# <span id="page-0-0"></span>**Modelo de artigo para submissão à revista Texto Livre**

Article template for submitting to the Texto Livre Journal

**Leonardo Araújo** <sup>∗</sup>**<sup>1</sup> e Daniervelin Pereira** †**<sup>2</sup>**

*<sup>1</sup>Universidade Federal de São João del Rei, DTECH, Ouro Branco, MG, Brasil. <sup>2</sup>Universidade Federal de Minas Gerais, Faculdade de Letras, Belo Horizonte, MG, Brasil.*

## **Resumo**

Este artigo é um modelo que visa orientar os autores que submeterão seus textos à revista *Texto Livre* a fazê-lo no padrão determinado pela revista a fim de facilitar sua empreitada, visualizando e configurando o texto no formato já configurado nesse modelo. Para fazê-lo, basta escrever ou colar seus textos no lugar aqui designado, substituindo os textos e figuras aqui existentes, verificando se eles mantêm a formatação aqui descrita. O resumo deverá ter entre 150 e 200 palavras.

*Palavras-chave*: Palavra1. Palavra dois. Palavra-três. Palavra4.

## **Abstract**

This article is a template article which aims to guide authors who will submit their papers to the *Texto Livre* journal. This template should facilitate their endeavor, viewing and configuring the text in the format already configured accordingly. Just write or paste your content in the desired places, replacing texts and figures, checking if they keep up the format. The abstract should have between 150 and 200 words.

*Keywords*: Word1. Word two. Word-three. Word4.

# **1 Introdução**

Este artigo é o modelo de documento que visa orientar os autores que submeterão seus textos à revista *Texto Livre*. Este documento fornece o padrão determinado pela revista, a fim de facilitar sua empreitada, visualizando e configurando o texto no formato já configurado no modelo para a submissão. Para redigir seu texto neste modelo, basta escrever ou colar seus textos no lugar aqui designado, substituindo os textos e figuras aqui existentes, verificando se eles mantêm a formatação aqui descrita.

A Seção [4](#page-3-0) apresenta as normas para a submissão. Informações sobre a utilização do modelo estão presentes na Seção [3.](#page-2-0) A Seção [4](#page-3-0) apresenta as considerações gerais sobre a organização do artigo, apresenta a utilização de listas numeradas e não-numeradas (Seção [4.4.1](#page-5-0)), ilustra como inserir figuras e tabelas no documento (Seção [4.4.2\)](#page-7-0), assim como citações e notas de rodapé (Seção [4.4.3\)](#page-12-0). A Seção [4.4.4](#page-15-0) apresenta exemplos de equações e a Seção [4.4.5](#page-16-0) apresenta como inserir algoritmos e códigos. Na página [19](#page-17-0) encontram-se as referências e, em seguida, o Apêndice [A](#page-18-0) que apresenta a inclusão de uma tabela longa, que se entende por várias páginas.

Lorem ipsum dolor sit amet, consectetuer adipiscing elit. Ut purus elit, vestibulum ut, placerat ac, adipiscing vitae, felis. Curabitur dictum gravida mauris. Nam arcu libero, nonummy eget, consectetuer id, vulputate a, magna. Donec vehicula augue eu neque. Pellentesque habitant morbi tristique senectus et netus et malesuada fames ac turpis egestas. Mauris ut leo. Cras viverra metus rhoncus sem. Nulla et lectus vestibulum urna fringilla ultrices. Phasellus eu tellus sit amet tortor gravida placerat. Integer sapien est, iaculis in, pretium quis, viverra ac, nunc. Praesent eget sem vel leo ultrices bibendum. Aenean faucibus. Morbi dolor nulla, malesuada eu, pulvinar at, mollis ac, nulla. Curabitur auctor semper nulla. Donec varius orci eget risus. Duis nibh mi, congue eu, accumsan eleifend, sagittis quis, diam. Duis eget orci sit amet orci dignissim rutrum.

<sup>∗</sup>Email: [leolca@ufsj.edu.br](mailto:leolca@ufsj.edu.br)

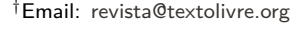

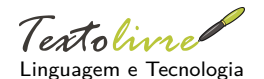

**DOI:** 10.1590/1983- 3652.yyyy.nnnnn

**Seção:** Artigos

**Autor Correspondente:** Leonardo Araújo

**Editor de seção:** Daniervelin Pereira **Editor de layout:** Leonado Araújo

**Recebido em:** 22 de outubro de 2020 **Aceito em:** 3 de setembro de 2020 **Publicado em:** 13 de setembro de 2023

Essa obra tem a licença ["CC BY 4.0"](https://creativecommons.org/licenses/by/4.0/deed.pt).  $\textcircled{\scriptsize{\textcircled{\tiny{R}}}}$ 

Nam dui ligula, fringilla a, euismod sodales, sollicitudin vel, wisi. Morbi auctor lorem non justo. Nam lacus libero, pretium at, lobortis vitae, ultricies et, tellus. Donec aliquet, tortor sed accumsan bibendum, erat ligula aliquet magna, vitae ornare odio metus a mi. Morbi ac orci et nisl hendrerit mollis. Suspendisse ut massa. Cras nec ante. Pellentesque a nulla. Cum sociis natoque penatibus et magnis dis parturient montes, nascetur ridiculus mus. Aliquam tincidunt urna. Nulla ullamcorper vestibulum turpis. Pellentesque cursus luctus mauris.

Nulla malesuada porttitor diam. Donec felis erat, congue non, volutpat at, tincidunt tristique, libero. Vivamus viverra fermentum felis. Donec nonummy pellentesque ante. Phasellus adipiscing semper elit. Proin fermentum massa ac quam. Sed diam turpis, molestie vitae, placerat a, molestie nec, leo. Maecenas lacinia. Nam ipsum ligula, eleifend at, accumsan nec, suscipit a, ipsum. Morbi blandit ligula feugiat magna. Nunc eleifend consequat lorem. Sed lacinia nulla vitae enim. Pellentesque tincidunt purus vel magna. Integer non enim. Praesent euismod nunc eu purus. Donec bibendum quam in tellus. Nullam cursus pulvinar lectus. Donec et mi. Nam vulputate metus eu enim. Vestibulum pellentesque felis eu massa.

Quisque ullamcorper placerat ipsum. Cras nibh. Morbi vel justo vitae lacus tincidunt ultrices. Lorem ipsum dolor sit amet, consectetuer adipiscing elit. In hac habitasse platea dictumst. Integer tempus convallis augue. Etiam facilisis. Nunc elementum fermentum wisi. Aenean placerat. Ut imperdiet, enim sed gravida sollicitudin, felis odio placerat quam, ac pulvinar elit purus eget enim. Nunc vitae tortor. Proin tempus nibh sit amet nisl. Vivamus quis tortor vitae risus porta vehicula.

Fusce mauris. Vestibulum luctus nibh at lectus. Sed bibendum, nulla a faucibus semper, leo velit ultricies tellus, ac venenatis arcu wisi vel nisl. Vestibulum diam. Aliquam pellentesque, augue quis sagittis posuere, turpis lacus congue quam, in hendrerit risus eros eget felis. Maecenas eget erat in sapien mattis porttitor. Vestibulum porttitor. Nulla facilisi. Sed a turpis eu lacus commodo facilisis. Morbi fringilla, wisi in dignissim interdum, justo lectus sagittis dui, et vehicula libero dui cursus dui. Mauris tempor ligula sed lacus. Duis cursus enim ut augue. Cras ac magna. Cras nulla. Nulla egestas. Curabitur a leo. Quisque egestas wisi eget nunc. Nam feugiat lacus vel est. Curabitur consectetuer.

#### **2 Normas para submissão**

A revista *Texto Livre* tem como foco publicações originais em área interdisciplinar entre Estudos da Linguagem e Tecnologias digitais, com foco na produção textual e na produção de documentação para software livre e aceita submissões de textos inéditos (artigos, resenhas, ensaios e traduções). As resenhas devem tratar de livros publicados nos últimos 24 meses no Brasil ou no Exterior, em primeira edição ou tradução, abrangendo áreas contempladas neste periódico.

O texto deverá vir devidamente revisado pelo autor. A comissão editorial reserva-se o direito de fazer nova revisão e de fazer as alterações necessárias. Textos que apresentem problemas de forma, estilo e/ou adequação aos padrões da revista serão rejeitados. Todos os artigos na revista *Texto Livre* são publicados sob a [Licença Creative Commons CC-BY](https://creativecommons.org/). A reprodução de textos ou trechos devem seguir atribuições dada pela licença. Para qualquer finalidade, solicitamos a comunicação prévia aos editores da revista.

Para textos com mais de um autor, todos os autores devem ser indicados na página de registro da submissão. Os autores devem ter registro no [ORCID](https://orcid.org/). No que se refere à autoria,

"Não se considera co-autor quem simplesmente auxiliou o autor na produção da obra literária, artística ou científica, revendo-a, atualizando-a, bem como fiscalizando ou dirigindo sua edição ou apresentação por qualquer meio" (Lei nº 9.610, de 19 de fevereiro de 1998, Art. 15, §1º).

Em caso de artigos em coautoria, todos os autores devem ser indicados na página de registro da submissão pelo autor responsável, na seção de metadados da submissão e em documento suplementar. Além disso, no documento suplementar, o responsável pela submissão deve declarar qual foi a contribuição específica de cada autor para a produção do artigo.

O artigo submetido não poderá ter sido publicado anteriormente, nem estar sob avaliação em outro periódico. A originalidade e o ineditismo são cruciais para o trâmite de textos no periódico em questão (um programa anti-plágio será utilizado pelo editor para verificação da originalidade do artigo). A revista *Texto Livre*, entretanto, encoraja os autores a publicarem *preprints* como forma de acelera a disseminação de seus resultados e obter comentários sobre seu trabalho, antes do processo de revisão por pares.

## 2.1 Código de Conduta e Boas Práticas

A revista *Texto Livre* segue as diretrizes do Código de Conduta e Boas Práticas do [COPE](http://publicationethics.org/) (Committee on Publication Ethics) e as submissões devem atender a essas diretrizes: para conhecimento do Código, consulte o texto original em [inglês](http://publicationethics.org/files/Code_of_conduct_for_journal_editors_1.pdf) ou sua tradução para o [português.](http://www.periodicos.letras.ufmg.br/CCBP-COPE.pdf)

Todas as submissões que contiverem relatos de pesquisas feitas com seres humanos deverão apresentar análise do COEP (apresentação do número CAAE) ou de outros órgãos de ética em pequisa.

## 2.2 Formato do manuscrito

O formato de página deverá ser A4 (já definido no modelo para LATEX). O limite de palavras é de 5 a 10 mil palavras (do título às referências) para artigos e de 800 a 1.000 palavras para resenhas. Serão aceitos textos em português, inglês, francês ou espanhol. O título, resumo e palavras-chave deverão ser fornecidos no idioma em que for escrito o manuscrito, em português e em inglês. O resumo deve seguir as normas da [ABNT NBR 6028:2003](https://www.abntcatalogo.com.br/norma.aspx?ID=2003): conter objetivo, método, resultados e conclusões do artigo; compor-se de sequência de frases concisas em parágrafo único; usar verbo na voz ativa e na terceira pessoa do singular; e ter entre 100 e 250 palavras. O resumo não deve conter citações, nem abreviações (se possível). As palavras-chave devem vir logo abaixo do resumo.

## 2.3 Formato de arquivo

O manuscrito deverá ser enviado em formato TEX, utilizando o modelo da revista (veja a Seção [3](#page-2-0)), ou em formato ODT (*Open Document Format*). Não serão aceitos formatos proprietários, como .doc, .docx ou .rtf (conforme Comunicado de 13 de setembro de 2011 [http://www](http://www.periodicos.letras.ufmg.br/index.php/textolivre/about/editorialPolicies#custom-0)*.*periodicos*.*letra s*.*ufmg*.*br/index*.*[php/textolivre/about/editorialPolicies#custom-0\)](http://www.periodicos.letras.ufmg.br/index.php/textolivre/about/editorialPolicies#custom-0). As imagens deverão ser enviadas separadamente em arquivos (veja as orientações na Seção [4.4.2\)](#page-7-0). Deverá ser enviado também o arquivo .bib contendo a bibliografia utilizada, no formato BIBTEX. O arquivo .bib deverá ser enviado mesmo que os autores optem por enviar o manuscrito no formato ODT. Veja mais sobre o formato BIBTEX no tutorial do [Overleaf,](https://www.overleaf.com/learn/latex/Bibliography_management_in_LaTeX#The_bibliography_file) no [Wikibooks](https://en.wikibooks.org/wiki/LaTeX/Bibliography_Management) ou em [Vivas, Araújo e Assis](#page-18-1) [\(2020\)](#page-18-1). Ao gerar o .pdf para submissão, enumere as linhas utilizando o pacote lineno (ver comentários no cabeçalho deste documento).

# <span id="page-2-0"></span>**3 Utilização do modelo**

<span id="page-2-2"></span>Recomendamos a utilização do X $\exists$ ATEX $^1$  para a confecção do manuscrito. Toda a formatação do texto é definida no arquivo de classe textolivre.cls. Este arquivo não deverá ser editado. Utilize o arquivo article.tex como base para redigir o manuscrito. Caso haja necessidade de incluir novos pacotes e criar novas definições específicas para um artigo, estas deverão ser feitas no preâmbulo do arquivo .tex. Em caso de dúvida sobre a utilização do estilo, entre em contato com a equipe editorial da revista.

A bibliografia deverá ser elaborara separadamente, em um arquivo .bib, utilizando as convenções do BIBTEX. Para gerar a bibliografia deverá ser utilizada a ferramenta Biber. A Lista [1](#page-2-1) apresenta a sequência de comandos para compilar o documento final.

<span id="page-2-1"></span>**Lista 1.** Sequência para gerar o documento final.

```
xelatex article.tex
biber article
xelatex article.tex # pode ser necessário novamente , caso o número de pá
   ginas altere após inserir a bibliografia
```
<sup>&</sup>lt;sup>[1](#page-2-2)</sup> Para ter suporte a várias línguas, decidiu-se adotar o X╕LATEX ao invés do LATEX. O X╕LATEX processa documentos TEX codificados em URF-8, isto possibilita a utilização de qualquer caractere do Unicode diretamente, o que não é possível com o PdfTFX.

# **4 Organização do Texto**

<span id="page-3-0"></span>O artigo deverá ter título na língua da manuscrito, título em português e título em inglês, nesta ordem. Se o manuscrito for redigido em português, teremos apenas dois títulos: em português e em inglês. Se for redigido em inglês, teremos a ordem inversa: inglês e português. A mesma regra vale para o resumo e palavras-chave que deverão ser apresentados nestas três ou duas línguas.

O artigo poderá ser organizado de forma a conter seções, subseções e subsubseções. Não há limites para o tamanho de cada uma. Entretanto, deve-se evitar secções vazias, que não possuam texto e contenham apenas subseções. Ainda nesta secção, iremos apresentar a utilização de listas (Seção [4.4.1](#page-5-0)), tabelas e figuras (Seção [4.4.2](#page-7-0)), citações e notas de rodapé (Seção [4.4.3](#page-12-0)). Na Seção [4.4.4](#page-15-0) iremos apresentar a utilização de equações e na Seção [4.4.5](#page-16-0) apresentaremos a forma de utilização de códigos fonte.

Fusce mauris. Vestibulum luctus nibh at lectus. Sed bibendum, nulla a faucibus semper, leo velit ultricies tellus, ac venenatis arcu wisi vel nisl. Vestibulum diam. Aliquam pellentesque, augue quis sagittis posuere, turpis lacus congue quam, in hendrerit risus eros eget felis. Maecenas eget erat in sapien mattis porttitor. Vestibulum porttitor. Nulla facilisi. Sed a turpis eu lacus commodo facilisis. Morbi fringilla, wisi in dignissim interdum, justo lectus sagittis dui, et vehicula libero dui cursus dui. Mauris tempor ligula sed lacus. Duis cursus enim ut augue. Cras ac magna. Cras nulla. Nulla egestas. Curabitur a leo. Quisque egestas wisi eget nunc. Nam feugiat lacus vel est. Curabitur consectetuer.

# 4.1 Definição do título, resumo, autores, seções e idioma no modelo para  $\angle$ FIFX

Nesta seção iremos apresentar algumas definições básicas para a elaboração do manuscrito utilizando o modelo da revista.

#### 4.1.1 Título

O título, no idioma do manuscrito, é definido utilizando o comando \title{...}. Em seguida, utiliza o comando \othertitle{...} para definir o título em outra língua. Repita o comando caso seja necessário definir o título em uma terceira língua.

## 4.1.2 Autores

Os autores do manuscrito são definidos utilizando os comandos do pacote authblk. Veja a documentação no [https://ctan.org/pkg/authblk.](#page-0-0) Abaixo reproduzimos um exemplo típico de utilização em conformidade com o modelo da revista:

**Lista 2.** Definição dos autores do manuscrito.

```
\author[1]{author1 \orcid{0000-0000-0000-0000} \thanks{Email: \url{author1
   ,→ @dept.univ.edu}}}
\author[1]{author2 \thanks{Email: \url{author2@dept.univ.edu}}}
\author[2]{author3 \orcid{0000-0000-0000-0000} \thanks{Email: \url{author3
   ,→ @inst.gov}}}
\author[2]{author4 \orcid{0000-0000-0000-0000} \thanks{Email: \url{author4
   ,→ @inst.gov}}}
\affil[1]{affil1}
\verb|\affil[2]{affil2}|
```
O nome do autor correspondente será definido através do comando \corrauthor{...}. Este nome aparecerá na primeira página, na lateral esquerda, junto de outras informações sobre o artigo, tais como DOI, data de recebimento, aceite e publicação. Para definir a forma como o nome dos autores aparecerá no rodapé do artigo, utilize o comando \runningauthor{...}.

# 4.1.3 Idioma

Os artigos para a revista *Texto Livre* podem ser submetidos em português, inglês, espanhol ou francês. Definição a língua principal do artigo na evocação da classe, conforme exemplos na Lista [3.](#page-4-0) O comportamento *default* da classe é utilizar o português como língua principal do artigo, desta forma, o inglês será a língua secundária. Caso o inglês seja a língua principal, o português passará a ser a língua secundária. Nos demais casos, o português será a língua secundária e o inglês a língua terciária.

<span id="page-4-0"></span>**Lista 3.** Definição da língua principal do artigo.

```
\documentclass{textolivre} % utilização da língua padrão: português
\documentclass[portuguese]{textolivre}
\documentclass[english]{textolivre}
\documentclass[spanish]{textolivre}
\documentclass[french]{textolivre}
```
Eventualmente, trechos em outras línguas poderão ser utilizados no manuscrito. Para prover o suporte a diferentes línguas, utilizamos o pacote polyglossia. Para utilizar outras línguas, especifique no preâmbulo utilizando o comando \setotherlanguage{...}. Algumas línguas requerem ainda utilização de fontes que tenham suporte aos caracteres desta língua. Na Lista [4](#page-4-1) apresentamos o que deve ser utilizado no preâmbulo para prove o suporte a árabe e na Lista [5](#page-4-2) o que deve ser utilizado para prover o suporte a russo.

<span id="page-4-1"></span>**Lista 4.** Código para acrescentar ao preâmbulo para prover o suporte a árabe no texto.

```
\setotherlanguage{arabic}
\newfontfamily\arabicfont[Script=Arabic]{Amiri}
\newfontfamily\arabicfontsf[Script=Arabic]{Amiri}
\newfontfamily\arabicfonttt[Script=Arabic]{Amiri}
```
<span id="page-4-2"></span>**Lista 5.** Código para acrescentar ao preâmbulo para prover o suporte a russo no texto.

```
\usepackage{fontspec}
\setotherlanguage{russian}
\newfontfamily\cyrillicfont{Times New Roman}
\newfontfamily\cyrillicfontsf{Times New Roman}[Script=Cyrillic]
\newfontfamily\cyrillicfonttt{Times New Roman}[Script=Cyrillic]
```
Para a utilização de emojis no manuscrito, utilizamos a fonte Symbola, conforme explicação apresentada no [StackOverflow.](https://stackoverflow.com/questions/190145/how-to-insert-emoticons-in-latex/57076064) A fonte pode ser baixada na internet, por exemplo em [https://dn-works](https://dn-works.com/ufas/)*.*c [om/ufas/](https://dn-works.com/ufas/). Após instalar a fonte, basta acrescentar ao preâmbulo \newfontfamily\Symbola{Symbola} e utilizar o comando \Symbola seguido do emoji desejado.

#### 4.1.4 Resumo

O texto do resumo, *abstract* e, eventualmente, o resumo em um terceira língua serão inseridos, cada um, dentro de seu próprio ambiente abstract. O conjunto dos resumos serão inseridos dentro do ambiente polyabstract. A lista de palavras-chave será definida pelo comando \keywords{...}, sendo as palavras separadas pelo comando \sep. Veja o exemplo na Lista [6.](#page-4-3)

<span id="page-4-3"></span>Lista 6. Como definir os resumos e palavras chaves em várias línguas.

```
\begin{polyabstract}
\begin{abstract}
...
\keywords{palavra1 \sep palavra2}
\end{abstract}
\begin{english}
\begin{abstract}
...
\keywords{word1 \sep word2}
\end{abstract}
\end{english}
\end{polyabstract}
```
4.1.5 Seções

As seções e subseções do artigo são criadas utilizando o comando section e subsection, respectivamente. Para referenciá-las ao longo do texto, defina um rótulo utilizando o comando label. Este

rótulo será utilizado pelo comando ref ou Cref para estabelecer a referência no ponto desejado. Veja um exemplo na Lista [7.](#page-5-1)

<span id="page-5-1"></span>**Lista 7.** Seções, subseções e referências.

```
\section{Introdução}\label{intro}
  ...
  \section{Conclusão}
  Vimos na \Cref{intro} que ...
Fonte: Elaboracao propria.
```
## 4.2 Formatação simples

Algumas formações simples de texto são utilizadas para evidenciar trechos e conceitos. Nesta secção veremos como utilizar itálico, negrito e sublinhar palavras. Para utilizar essas três formatações simples, devemos utilizar, respectivamente, os seguintes comandos:  $\emptyset$ ,  $\mathcal{I}$ ...} ou  $\text{t}$ ...} \textbf{...} e \underline{...}. Veja a seguir uma frase utilizando estes comandos: 'Muitas **grandes** descobertas das *ciências* ocorrem por acidente'.

Os comandos \emph{...} e \textit{...} muitas vezes podem levar a um mesmo resultado, mas são essencialmente diferentes. O comando \textit{...} coloca um texto em itálico enquanto o comando \emph{...} dá ênfase a um texto. A forma como a ênfase será expressa, dependerá do contexto. Veja um exemplo em que utilizamos um comando dentro do contexto do outro comando. O comando \emph{isto é \emph{um} teste} terá como resultado: *isto é* um *teste*. Já o comando \textit{isto é \textit{um} teste} terá como resultado: *isto é um teste*. E utilizando \textit{isto é \emph{um} teste} terá como resultado: *isto é* um *teste*.

4.3 Links

Para incluir links para sítios na internet, podemos utilizar os comandos  $\url{...}$  ou  $\href{url}{texto}.$ O primeiro irá imprimir o endereço do sítio, enquanto o segundo cria um link para um endereço para um determinado texto. Por exemplo, o síto da revista [Texto Livre](https://periodicos.ufmg.br/index.php/textolivre/) é o seguinte: [https:](https://periodicos.ufmg.br/index.php/textolivre/) //periodicos*.*ufmg*.*br/index*.*[php/textolivre/,](https://periodicos.ufmg.br/index.php/textolivre/) onde utilizamos ambos comandos: href para criar o link em 'Texto Livre' e url para incluir a URL da revista no texto.

#### 4.4 Outras estruturas

Em um artigo, usualmente utilizamos outros recursos além do puro texto, como por exemplo: figuras, listas, citações e tabelas. Nesta seção iremos ver como inserir cada um destes seguindo o modelo da revista.

#### 4.4.1 Listas numeradas e não numeradas

<span id="page-5-0"></span>Os artigos poderão conter listas numeradas ou não numeradas. Quando não houver numeração, deverão preferencialmente serem marcadas com ponto, conforme o exemplo a seguir:

- exemplo 1
- exemplo 2
- exemplo 3

As listas não-numeradas são definidas utilizando o ambiente itemize e cada item da lista é definido por um item, conforme exemplificado na Lista [8](#page-5-2).

<span id="page-5-2"></span>**Lista 8.** Listas não-numeradas.

```
\begin{itemize}
\item exemplo 1
\item exemplo 2
\item exemplo 3
\end{itemize}
```
Nam dui ligula, fringilla a, euismod sodales, sollicitudin vel, wisi. Morbi auctor lorem non justo. Nam lacus libero, pretium at, lobortis vitae, ultricies et, tellus. Donec aliquet, tortor sed accumsan

```
Lista 9. Listas numeradas.
```

```
\begin{enumerate}
\item exemplo 1
\item exemplo 2
\item exemplo 3
\end{enumerate}
```
bibendum, erat ligula aliquet magna, vitae ornare odio metus a mi. Morbi ac orci et nisl hendrerit mollis. Suspendisse ut massa. Cras nec ante. Pellentesque a nulla. Cum sociis natoque penatibus et magnis dis parturient montes, nascetur ridiculus mus. Aliquam tincidunt urna. Nulla ullamcorper vestibulum turpis. Pellentesque cursus luctus mauris.

Quando for necessária uma lista ordenada, dever-se-á, preferencialmente, seguir a numeração arábica:

- 1. exemplo 1
- 2. exemplo 2
- 3. exemplo 3

Por sua vez, as listas numeradas são definidas no ambiente enumerate, conforme vemos na Lista [9.](#page-6-0)

Nulla malesuada porttitor diam. Donec felis erat, congue non, volutpat at, tincidunt tristique, libero. Vivamus viverra fermentum felis. Donec nonummy pellentesque ante. Phasellus adipiscing semper elit. Proin fermentum massa ac quam. Sed diam turpis, molestie vitae, placerat a, molestie nec, leo. Maecenas lacinia. Nam ipsum ligula, eleifend at, accumsan nec, suscipit a, ipsum. Morbi blandit ligula feugiat magna. Nunc eleifend consequat lorem. Sed lacinia nulla vitae enim. Pellentesque tincidunt purus vel magna. Integer non enim. Praesent euismod nunc eu purus. Donec bibendum quam in tellus. Nullam cursus pulvinar lectus. Donec et mi. Nam vulputate metus eu enim. Vestibulum pellentesque felis eu massa.

Em LATEX existem 3 tipos de ambientes para criar estruturas de listas: [4.4.1,](#page-6-1) [4.4.1](#page-6-1) e [4.4.1.](#page-6-1) Os dois primeiros foram ilustrados anteriormente nesta seção, já o último tipo é utilizo a seguir para descrever os três tipos.

**itemize** para listas do tipo *ponto lista*; **enumerate** para listas *numeradas*; e **description** para listas descritivas.

Observe no exemplo que os itens de uma lista podem ser referenciados. Para criar uma referência para lista descritiva, conforme ilustrado aqui, é necessário adicionar um código ao preâmbulo do documento. Veja o código .tex deste documento.

Para referenciar itens de uma lista descritiva utilizando seus rótulos, ao invés dos números dos itens, veja a Lista [10](#page-6-2), onde há o código que deverá ser acrescentado ao preâmbulo e a forma de utilização no documento.

<span id="page-6-2"></span>**Lista 10.** Código para ser inserido para realizar referências atravé do rótulo de itens de uma lista descritiva.

```
% inserir o código abaixo no preâmbulo do documento
% preâmbulo - BEGIN
\makeatletter
\let\orgdescriptionlabel\descriptionlabel
\renewcommand*{\descriptionlabel}[1]{%
  \let\orglabel\label
  \let\label\@gobble
  \phantomsection
  \edef\@currentlabel{#1\unskip}%
  \let\label\orglabel
  \orgdescriptionlabel{#1}%
}
\makeatother
% preâmbulo - END
% código para utilização no documento
```

```
\begin{description}
  \item[first\label{itm1}] this is only an example;
 % ... add more items
\end{description}
Exemplo de referência a um item no texto: \ref{itm1}.
```
#### 4.4.2 Figuras e tabelas

<span id="page-7-0"></span>Nesta seção iremos descrever como inserir figuras no documento em conformidade com o padrão da revista. As figuras serão numeradas na ordem em que são mencionadas no texto. Os arquivos de imagem deverão ser enviados separadamente com nomenclatura que siga a numeração das figuras (não é necessário para envios em LATEX). As figuras deverão ficar centralizadas, com legenda abaixo e informação de fonte, caso necessário. O título, fonte e legenda de figuras devem ser parte do manuscrito, e não parte do arquivo de figura. As figuras devem ser apropriadamente recortadas para exibir apenas o que é de interesse dos autores, reduzindo assim os espaços em branco que circundam as figuras. Os autores devem enviar a figura no formato adequado. Sempre que possível, utilize figuras vetoriais para manter uma melhor qualidade e propiciar uma boa apresentação do artigo. Use os formatos PDF ou EPS para as imagens vetoriais e os formatos PNG ou JPEG para as imagens rasterizadas.

Não faça referência às figuras ou tabelas dizendo 'a figura abaixo/acima'. Figuras e tabelas são elementos flutuantes. Muitas vezes não há espaço suficiente para eles no final de uma página ou, quando ocuparem muito espaço na página, podemos preferir ter uma página apenas com estes elementos, para não prejudicar o texto. A LATFX busca decidir o melhor local para inserir estes elementos, seguindo uma ordem de preferências dada pelo usuário, não garantindo que estes elementos apareçam exatamente no local em que se encontram no arquivo .tex. Além disso, no processo de diagramação da revista, poderá ser necessário realizar alguns ajustes e, assim, a figura/tabela poderá não ficar exatamente logo abaixo/acima do texto que a referencia. Desta forma, prefira sempre referenciar as figuras/tabelas pelo seu nome, por exemplo, veja a Figura [1.](#page-7-1) O mesmo é válido para qualquer outro elemento flutuante<sup>2</sup> que seja inserido no texto. A princípio, figuras e tabelas, porém outros poderão ser definidos como elementos flutuantes.

<span id="page-7-3"></span><span id="page-7-1"></span>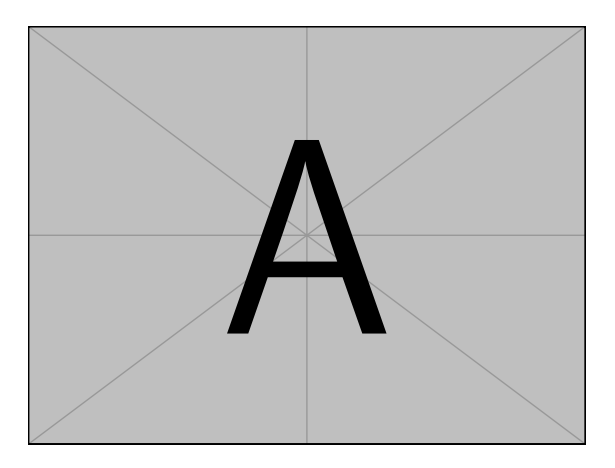

**Figura 1.** Imagem de teste. *Fonte:* Forneça aqui a fonte da imagem.

As figuras deverão ser inseridas no manuscrito utilizando o ambiente figure. A Lista [11](#page-7-2) apresenta um exemplo de utilização.

<span id="page-7-2"></span>**Lista 11.** Inserindo uma figura.

\begin{figure}[htbp] \**centering**

<sup>&</sup>lt;sup>[2](#page-7-3)</sup> Elementos flutuantes são aqueles que não podem ser quebrados na transição de páginas. Os elementos flutuantes não são parte do fluxo do texto, são tratados como entidades separadas e podendo serem posicionados em locais na página destinados a eles. Os elementos flutuantes devem então ser numerados, para serem referenciados no texto.

```
\begin{minipage}{.5\textwidth}
  \includegraphics[width=\textwidth]{example -image -a}
  \caption{Imagem de teste.}
  \label{fig-img-a}
  \source{Forneça aqui a fonte da imagem.}
\end{minipage}
\end{figure}
```
Etiam euismod. Fusce facilisis lacinia dui. Suspendisse potenti. In mi erat, cursus id, nonummy sed, ullamcorper eget, sapien. Praesent pretium, magna in eleifend egestas, pede pede pretium lorem, quis consectetuer tortor sapien facilisis magna. Mauris quis magna varius nulla scelerisque imperdiet. Aliquam non quam. Aliquam porttitor quam a lacus. Praesent vel arcu ut tortor cursus volutpat. In vitae pede quis diam bibendum placerat. Fusce elementum convallis neque. Sed dolor orci, scelerisque ac, dapibus nec, ultricies ut, mi. Duis nec dui quis leo sagittis commodo.

De maneira similar, as tabelas serão inseridas utilizando o ambiente table. A Lista [12](#page-8-0) apresenta um exemplo de utilização. O resultado é apresentado na Tabela [1](#page-8-1). O nome e legenda da tabela devem ficar acima dala, enquanto as fontes utilizadas e notas devem ficar abaixo. O nome da tabela é alinhado à borda esquerda da tabela e vem seguido da legenda, com alinhamento justificado. A fonte e nota também serão alinhadas à borda esquerda.

<span id="page-8-0"></span>**Lista 12.** Inserindo uma tabela.

```
\begin{table}[htpb]
\centering
\begin{threeparttable}
\caption{Legenda da tabela.}
\label{tbl-tabela -01}
\begin{tabular}{llp{6cm}}
\toprule
A & B & C \\
\midrule
1 & 2 & Lorem ipsum dolor sit amet, consectetur adipiscing elit, sed do
   eiusmod tempor incididunt ut labore et dolore magna aliqua. \\
3 & 4 & Ut enim ad minim veniam , quis nostrud exercitation ullamco laboris
   nisi ut aliquip ex ea commodo consequat. \\
\bottomrule
\end{tabular}
\source{Fonte da tabela.}
\notes{Se necessário, poderá ser adicionada uma nota ao final da tabela.}
\end{threeparttable}
\end{table}
```
<span id="page-8-1"></span>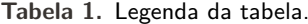

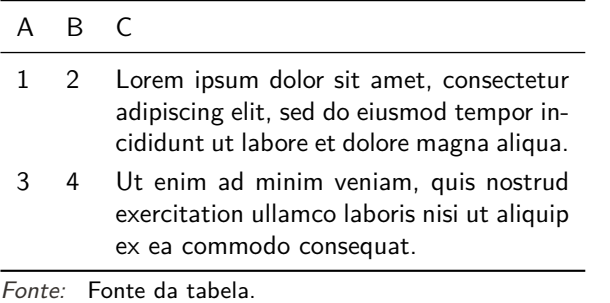

*Nota:* Se necessário, poderá ser adicionada uma nota ao final da tabela.

Podemos adicionar ao final das tabelas e figuras a fonte e notas. Para tanto utilize os comandos \source{...} e \notes{...} respectivamente. Estes comandos devem vir logo antes do fim da tabela (\end{table}).

Uma tabela é um arranjo de células organizadas em colunas verticais e linhas horizontais. As células são elementos mínimos indivisíveis. Dependendo da necessidade, as células podem ser mescadas,

**Tabela 2.** Legenda da tabela do documento modelo da revista *Texto Livre*.

| Tabela      | Coluna 1                                                                      | Coluna 2                                                                                            |
|-------------|-------------------------------------------------------------------------------|----------------------------------------------------------------------------------------------------|
| Lorem ipsum | Non consectetur<br>Lorem ipsum dolor sit amet. Non consectetur a erat nam at. | Leo vel fringilla<br>Leo vel fringilla est ullamcor-<br>per eget nulla facilisi etiam<br>dignissim. |

*Fonte:* Fonte da tabela.

*Nota:* Esta é uma nota exemplo que poderá, opcionalmente, ser adicionada a uma tabela ou figura.

expandindo assim ao longo de linhas (\multirow) ou colunas (\multicolumn). Assim como ocorre com as figuras, as tabelas são elementos que se destacam do texto e ambos são elementos que convêm informação em forma visual.

Utilize tabelas apenas quando necessário. Muitas vezes as informações podem ser expostas no corpo do texto ou através de listas, deixando o texto mais fluído. Se criar uma determinada tabela torna-se uma tarefa extremamente complicada, talvez esta não seja a forma ideal de expor tais informações. Pode ser necessário utilizar uma lista, uma lista aninhada, ou talvez dividir a tabela em duas. Uma tabela deve ser tão simples quanto possível e facilmente compreendida de forma isolada, sem a necessidade de impor ao leitor a busca por outras informações no texto. O texto deve faze menção à tabela, destacando seus principais aspectos e resumindo as informações lá apresentadas, nunca criando redundâncias desnecessárias.

As tabelas são muito úteis para apresentar dados numéricos, facilitando a visualização e comparação entre eles. Se a quantidade de dados a ser apresentada for muito grande e não havendo necessidade de expôr todos os detalhes, talvez um gráfico seja mais apropriado. Evite criar tabelas muito longas e tabelas de textos.

Para criar uma unidade ao longo do texto e facilitar a comparação de informações entre diferentes tabelas, mantenha sempre um padrão de estilo para representação dos dados. Mantenha a mesma escolha de fontes, espaçamentos, linhas, formato de cabeçalho e abreviações em todas as tabelas do texto.

Quando optar por utilizar uma tabela, busque deixá-la visualmente leve. Lembre-se que os dados são os elementos importantes em uma tabela. As linhas devem ser utilizadas com parcimônia. Evite utilizar linhas verticais. Busque utilizar apenas as linhas horizontais necessárias: início de tabela, utilizando \toprule; fim de cabeçalho, utilizando \midrule; e fim da tabela, utilizando \bottomrule. Em geral, as demais linhas horizontais apenas deixam a tabela pesada e difícil de ler. Se realmente for necessário, opte por linhas em cinza claro, para não criar competição com os dados da tabela. Outra alternativa é alterar o espaçamentos entre linhas. Em caso de dúvida quando ao alinhamento dos textos na tabela, utilize o alinhamento à esquerda. Utilize cores apenas quando necessário destacar alguma informação ou quando estas irão facilitar a leitura da tabela. As tabelas no meio de um texto devem ser curtas. Se necessário, faça uma página apenas com a tabela. Quando a tabela for muito longa, opte por inseri-la como apêndice.

O *template* da revista utiliza o pacote booktabs para melhor a qualidade das tabelas. Leia a documentação do pacote disponível no [CTAN.](https://www.ctan.org/pkg/booktabs) As [notas de aula do Markus Püschel](https://people.inf.ethz.ch/markusp/teaching/guides/guide-tables.pdf) podem ser utilizadas como um bom guia sobre como criar uma tabela de forma elegante.

Nulla malesuada porttitor diam. Donec felis erat, congue non, volutpat at, tincidunt tristique, libero. Vivamus viverra fermentum felis. Donec nonummy pellentesque ante. Phasellus adipiscing semper elit. Proin fermentum massa ac quam. Sed diam turpis, molestie vitae, placerat a, molestie nec, leo. Maecenas lacinia. Nam ipsum ligula, eleifend at, accumsan nec, suscipit a, ipsum. Morbi blandit ligula feugiat magna. Nunc eleifend consequat lorem. Sed lacinia nulla vitae enim. Pellentesque tincidunt purus vel magna. Integer non enim. Praesent euismod nunc eu purus. Donec bibendum quam in tellus. Nullam cursus pulvinar lectus. Donec et mi. Nam vulputate metus eu enim. Vestibulum pellentesque felis eu massa.

Ainda outros exemplos de utilização de figuras e tabelas são apresentados nas Figuras [2](#page-10-0) a [4](#page-13-0)

**Tabela 3.** Exemplo de tabela utilizando linhas horizontais.

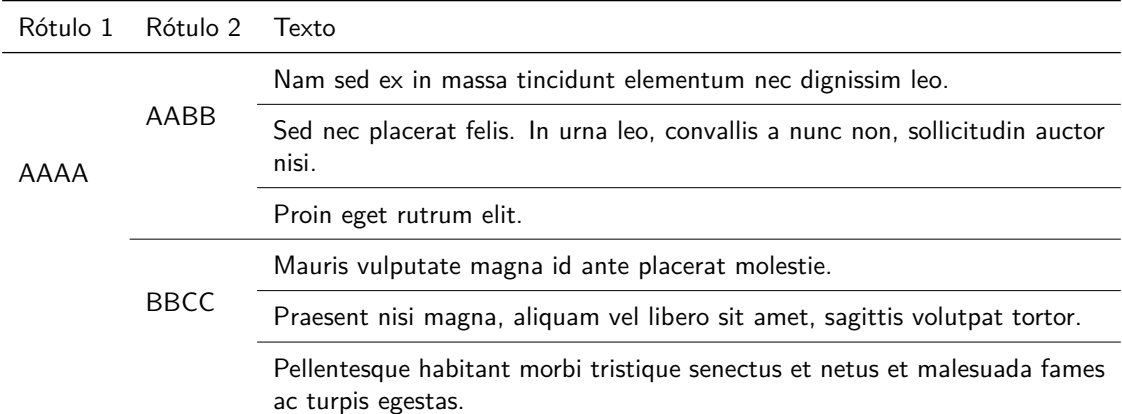

*Fonte:* Template da revista Texto Livre.

*Nota:* Evite fazer tabelas como esta. Prefira utilizar uma lista neste tipo de situação. Se realmente for necessário, utilize poucas linhas e use cinza claro.

<span id="page-10-0"></span>e tabela [4](#page-11-0). Em especial, observe os exemplos para criar subfiguras (Figura [3\)](#page-12-1) e inserir uma figura grande com orientação paisagem (Figura [4\)](#page-13-0).

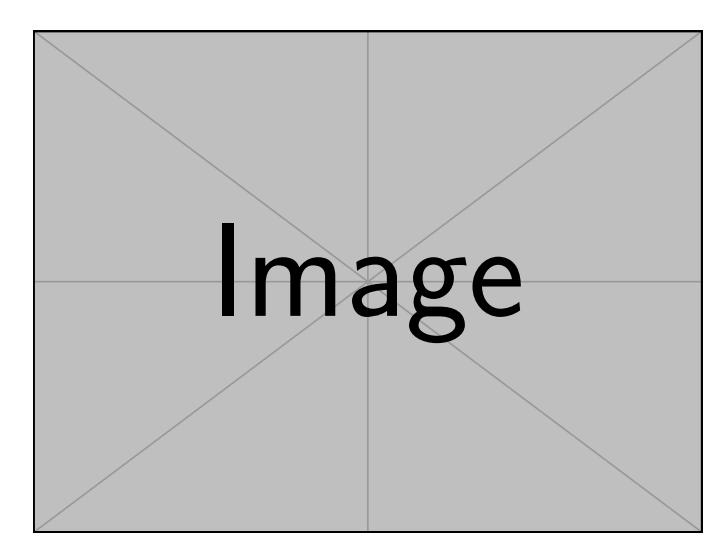

**Figura 2.** Esta é a legenda da figura. Esta pode ser breve ou longa e conter referências se necessário.

*Fonte:* Referência ao autor e à publicação original da figura. Se a figura foi de autoria própria, apenas indicar "autoria própria" como fonte.

Sed mattis, erat sit amet gravida malesuada, elit augue egestas diam, tempus scelerisque nunc nisl vitae libero. Sed consequat feugiat massa. Nunc porta, eros in eleifend varius, erat leo rutrum dui, non convallis lectus orci ut nibh. Sed lorem massa, nonummy quis, egestas id, condimentum at, nisl. Maecenas at nibh. Aliquam et augue at nunc pellentesque ullamcorper. Duis nisl nibh, laoreet suscipit, convallis ut, rutrum id, enim. Phasellus odio. Nulla nulla elit, molestie non, scelerisque at, vestibulum eu, nulla. Ut odio nisl, facilisis id, mollis et, scelerisque nec, enim. Aenean sem leo, pellentesque sit amet, scelerisque sit amet, vehicula pellentesque, sapien.

Sed consequat tellus et tortor. Ut tempor laoreet quam. Nullam id wisi a libero tristique semper. Nullam nisl massa, rutrum ut, egestas semper, mollis id, leo. Nulla ac massa eu risus blandit mattis. Mauris ut nunc. In hac habitasse platea dictumst. Aliquam eget tortor. Quisque dapibus pede in erat. Nunc enim. In dui nulla, commodo at, consectetuer nec, malesuada nec, elit. Aliquam ornare tellus eu urna. Sed nec metus. Cum sociis natoque penatibus et magnis dis parturient montes, nascetur ridiculus mus. Pellentesque habitant morbi tristique senectus et netus et malesuada fames ac turpis

egestas.

Phasellus id magna. Duis malesuada interdum arcu. Integer metus. Morbi pulvinar pellentesque mi. Suspendisse sed est eu magna molestie egestas. Quisque mi lorem, pulvinar eget, egestas quis, luctus at, ante. Proin auctor vehicula purus. Fusce ac nisl aliquam ante hendrerit pellentesque. Class aptent taciti sociosqu ad litora torquent per conubia nostra, per inceptos hymenaeos. Morbi wisi. Etiam arcu mauris, facilisis sed, eleifend non, nonummy ut, pede. Cras ut lacus tempor metus mollis placerat. Vivamus eu tortor vel metus interdum malesuada.

Sed eleifend, eros sit amet faucibus elementum, urna sapien consectetuer mauris, quis egestas leo justo non risus. Morbi non felis ac libero vulputate fringilla. Mauris libero eros, lacinia non, sodales quis, dapibus porttitor, pede. Class aptent taciti sociosqu ad litora torquent per conubia nostra, per inceptos hymenaeos. Morbi dapibus mauris condimentum nulla. Cum sociis natoque penatibus et magnis dis parturient montes, nascetur ridiculus mus. Etiam sit amet erat. Nulla varius. Etiam tincidunt dui vitae turpis. Donec leo. Morbi vulputate convallis est. Integer aliquet. Pellentesque aliquet sodales urna.

Nullam eleifend justo in nisl. In hac habitasse platea dictumst. Morbi nonummy. Aliquam ut felis. In velit leo, dictum vitae, posuere id, vulputate nec, ante. Maecenas vitae pede nec dui dignissim suscipit. Morbi magna. Vestibulum id purus eget velit laoreet laoreet. Praesent sed leo vel nibh convallis blandit. Ut rutrum. Donec nibh. Donec interdum. Fusce sed pede sit amet elit rhoncus ultrices. Nullam at enim vitae pede vehicula iaculis.

Class aptent taciti sociosqu ad litora torquent per conubia nostra, per inceptos hymenaeos. Aenean nonummy turpis id odio. Integer euismod imperdiet turpis. Ut nec leo nec diam imperdiet lacinia. Etiam eget lacus eget mi ultricies posuere. In placerat tristique tortor. Sed porta vestibulum metus. Nulla iaculis sollicitudin pede. Fusce luctus tellus in dolor. Curabitur auctor velit a sem. Morbi sapien. Class aptent taciti sociosqu ad litora torquent per conubia nostra, per inceptos hymenaeos. Donec adipiscing urna vehicula nunc. Sed ornare leo in leo. In rhoncus leo ut dui. Aenean dolor quam, volutpat nec, fringilla id, consectetuer vel, pede.

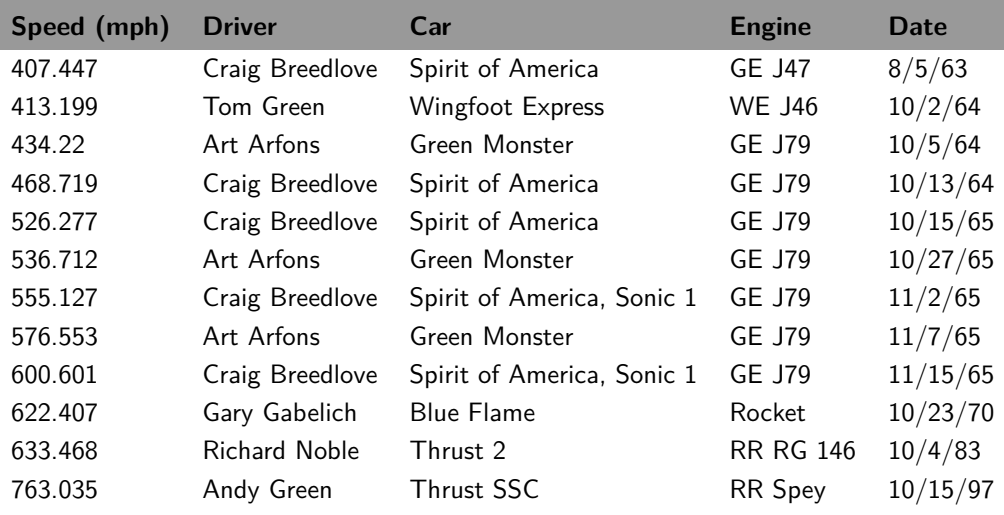

<span id="page-11-0"></span>**Tabela 4.** Recorde de velocidade de automóveis (GR 5-10).

*Fonte:* https://www*.*sedl*.*[org/afterschool/toolkits/science/pdf/ast\\_sci\\_data\\_tables\\_sample](https://www.sedl.org/afterschool/toolkits/science/pdf/ast_sci_data_tables_sample.pdf)*.*pdf

Nam dui ligula, fringilla a, euismod sodales, sollicitudin vel, wisi. Morbi auctor lorem non justo. Nam lacus libero, pretium at, lobortis vitae, ultricies et, tellus. Donec aliquet, tortor sed accumsan bibendum, erat ligula aliquet magna, vitae ornare odio metus a mi. Morbi ac orci et nisl hendrerit mollis. Suspendisse ut massa. Cras nec ante. Pellentesque a nulla. Cum sociis natoque penatibus et magnis dis parturient montes, nascetur ridiculus mus. Aliquam tincidunt urna. Nulla ullamcorper vestibulum turpis. Pellentesque cursus luctus mauris.

Nulla malesuada porttitor diam. Donec felis erat, congue non, volutpat at, tincidunt tristique, libero. Vivamus viverra fermentum felis. Donec nonummy pellentesque ante. Phasellus adipiscing semper elit. Proin fermentum massa ac quam. Sed diam turpis, molestie vitae, placerat a, molestie nec, leo. Maecenas lacinia. Nam ipsum ligula, eleifend at, accumsan nec, suscipit a, ipsum. Morbi blandit ligula feugiat magna. Nunc eleifend consequat lorem. Sed lacinia nulla vitae enim. Pellentesque tincidunt purus vel magna. Integer non enim. Praesent euismod nunc eu purus. Donec bibendum quam in tellus. Nullam cursus pulvinar lectus. Donec et mi. Nam vulputate metus eu enim. Vestibulum pellentesque felis eu massa.

Quisque ullamcorper placerat ipsum. Cras nibh. Morbi vel justo vitae lacus tincidunt ultrices. Lorem ipsum dolor sit amet, consectetuer adipiscing elit. In hac habitasse platea dictumst. Integer tempus convallis augue. Etiam facilisis. Nunc elementum fermentum wisi. Aenean placerat. Ut imperdiet, enim sed gravida sollicitudin, felis odio placerat quam, ac pulvinar elit purus eget enim. Nunc vitae tortor. Proin tempus nibh sit amet nisl. Vivamus quis tortor vitae risus porta vehicula.

<span id="page-12-1"></span>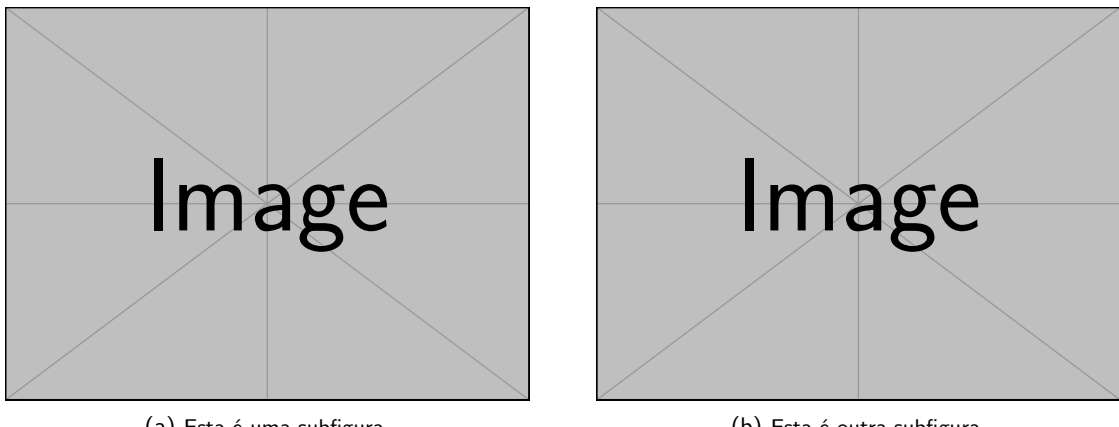

(a) Esta é uma subfigura. *Fonte:* Autoria própria.

<span id="page-12-2"></span>(b) Esta é outra subfigura.

**Figura 3.** Esta é a legenda geral aplicada a ambas figuras. *Fonte:* Caso ambas figuras tenham a mesma autoria, basta especificar a fonte uma única vez.

<span id="page-12-0"></span>Se possível, evite tabelas muito longas. Se elas foram necessários, utilize-as preferencialmente na sessão de apêndice. Veja como exemplo a Tabela [5](#page-18-2) no Apêndice [A](#page-18-0).

#### 4.4.3 Citações e notas de rodapé

Para inserir citações no texto utilize a formatação descrita nesta seção.

Book printing differs significantly from ordinary typing with respect to dashes, hyphens, and minus signs. In good math books, these symbols are all different; in fact there usually are at least four different symbols (...) Hyphens are used for compound words like 'daughter-in-law' and 'X-rated'. En-dashes are used for number ranges like 'pages 13–34', and also in contexts like 'exercise 1.2.6–52'. Em-dashes are used for punctuation in sentences—they are what we often call simply dashes. And minus signs are used in formulas. A conscientious user of  $TFX$  will be careful to distinguish these four usages [\(Knuth](#page-18-3), [1984](#page-18-3), p. 4).

As notas de rodapé serão numeradas e devem aparecer no final da página onde foi utilizada $^3$ . Para os textos redigidos com LATEX, basta utilizar o comando \footnote{...} para inserir uma nota de rodapé no local desejado.

Para realizar citações devemos utilizar os comandos do biblatex. Por exemplo, para realizar uma citação textual, utilize comando \textcite{...} (equivalente ao comando citet) para gerar o resultado como aqui exemplificado: [Knuth](#page-18-3) ([1984\)](#page-18-3). Para criar uma citação entre parênteses, utilize o comando \parencite{...} (equivalente ao comando citep) para gerar um resultado como o do exemplo a seguir: [\(Knuth](#page-18-3), [1984\)](#page-18-3). Outra opção é utiliza o comando \cite{...} para obter o mesmo resultado: [\(Knuth](#page-18-3), [1984](#page-18-3)).

Observe que esta nota de rodapé está presente na página em que foi citada.

<span id="page-13-0"></span>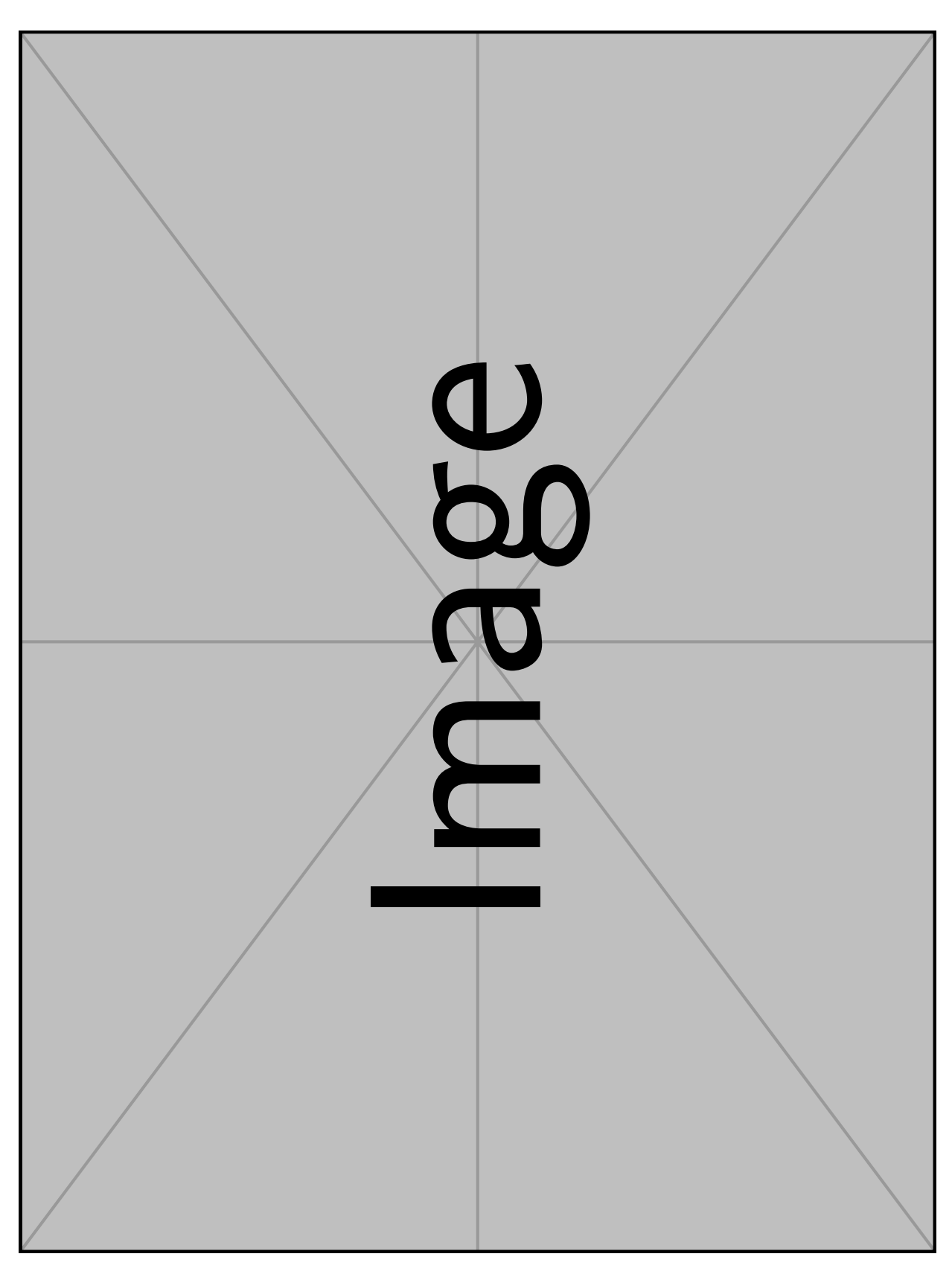

Figura 4. Esta é a legenda para uma figura grande que ocupa toda a página. Para melhor apresentação desta figura, ela é rotacionada utilizando o ambiente sidewaysfigure, sendo então<br>exibida no formato paisagem. **Figura 4.** Esta é a legenda para uma figura grande que ocupa toda a página. Para melhor apresentação desta figura, ela é rotacionada utilizando o ambiente sidewaysfigure, sendo então exibida no formato paisagem.

*Fonte:* Figura de autoria própria.

Fonte: Figura de autoria própria.

Muitas vezes, em uma citação, queremos referenciar um página específica de uma obra ou passar alguma outra informação adicional. Neste caso, devemos fazer como ilustrado na citação acima, onde utilizamos o seguinte comando: \cite[p. 4]{donaldknuth1984}. Em outros casos, queremos realizar uma citação indireta. Isto pode ser feito utilizando os comandos do [abnTeX2:](https://github.com/abntex/abntex2) \apud{autor\_indireto}{autor\_direto} ou \textapud{autor\_indireto}{autor\_direto}. Veja o seguinte exemplo:

Some bookes are to bee tasted, others to bee swallowed, and some few to bee chewed and disgested ([Bacon,](#page-18-4) [1597](#page-18-4) apud [Knuth,](#page-18-3) [1984\)](#page-18-3).

English texts might need a possessive citation for a given author. For example, suppose we want to talk about [Knuth's](#page-18-3) [\(1984](#page-18-3)) book. To accomplish such citation, we have used the command \posscite{...} provided in the template.

Se desejar referenciar o nome completo do primeiro autor, podemos utilizar o seguinte comando disponível no *template* da revista: \citefirstlastauthor{...}. Para qualquer referência, o item referenciado deverá estar contido no arquivo .bib. A Lista [13](#page-14-0) ilustra a sintaxe básica para as entradas no arquivo de bibliografia. É importante fornecer o nome completo do autor, sem abreviações. Muitas publicações aceitam abreviações do primeiro nome do autor. Esta prática, entretanto, acarreta maior dificuldade na identificação do autor.

<span id="page-14-0"></span>Lista 13. Estrutura básica de uma entrada no arquivo de bibliografia.

```
@article{greenwade93,
   author = "George D. Greenwade",
   title = "The {C}omprehensive {T}ex {A}rchive {N}etwork ({CTAN})",
   year = "1993",journal = "TUGBoat",
   volume = "14",number = "3",pages = "342--351"}
```
*Fonte:* LATEX Wikibook (https://en*.*wikibooks*.*[org/wiki/LaTeX/Bibliography\\_Management](https://en.wikibooks.org/wiki/LaTeX/Bibliography_Management)).

No exemplo a seguir, utilizamos uma epígrafe, seguindo o modelo do *template* (veja o código fonte deste documento), onde citamos o nome completo do autor e o título da obra:

> *Computers are good at following instructions, but not at reading your mind.* [Donald E. Knuth](#page-18-3), *[The TeXbook](#page-18-3) ([1984\)](#page-18-3)*

Para inserir uma epígrafe seguindo o modelo, demove-se acrescentar ao preâmbulo do documento o código apresentado na Lista [14.](#page-14-1)

<span id="page-14-1"></span>**Lista 14.** Utilização de epígrafe seguindo o modelo da revista.

```
% código para ser inserido no preâmbulo
% custom epigraph - BEGIN
% https://tex.stackexchange.com/questions /193178/specific -epigraph -style
\usepackage{epigraph}
\renewcommand\textflush{flushright}
\makeatletter
\newlength\epitextskip
\pretocmd{\@epitext}{\em}{}{}
\apptocmd{\@epitext}{\em}{}{}
\patchcmd{\epigraph}{\@epitext{#1}\\}{\@epitext{#1}\\[\epitextskip]}{}{}
\makeatother
\setlength\epigraphrule{0pt}
\setlength\epitextskip{0.5ex}
\setlength\epigraphwidth{.7\textwidth}
% custom epigraph - END
% exemplo de utilização no documento
```
#### \epigraph{Computers are good at following instructions , but not at reading your mind.}{\citefirstlastauthor{donaldknuth1984}, \emph{\citetitle{ donaldknuth1984}}}

## 4.4.4 Equações

<span id="page-15-0"></span>Nesta secção iremos apresentar a forma de utilização de equações. A Equação ([1\)](#page-15-1) apresenta um exemplo de equação no modelo da revista *Texto Livre*.

<span id="page-15-1"></span>
$$
I(\Lambda) = \sum_{i=1}^{n} \sum_{w=1}^{q} (z_{iw} \ln(\lambda_{iw}) - \lambda_{iw} - \ln(z_{iw}!))
$$
 (1)

As equações deverão ser numeradas, para que seja possível realizar referência a elas ao longo do texto. Outro exemplo é apresentado na Equação ([2\)](#page-15-2).

<span id="page-15-3"></span><span id="page-15-2"></span>
$$
x = a_0 + \cfrac{1}{a_1 + \cfrac{1}{a_2 + \cfrac{1}{a_3 + a_4}}}
$$
 (2)

Apresentamos nas Equações ([3a](#page-15-3)) a [\(3f](#page-15-4)) um exemplo de utilização de equações com mais de uma linha. Para este tipo de equação devemos utilizar o ambiente aling. As equações que compõem a sequência poderão ser enumeradas ou não. Case sejam enumeradas, opte por inseri-las dentro do contexto do ambiente subsequations para que a numeração seja conforme o exemplo apresentado. Se esta sequência de equações for longa, recomenda-se permitir a quebra de linha ao longo desta. Para tanto, utilize o comando \allowdisplaybreaks. Isto evitará o aparecimento de espaços vazios no manuscrito.

$$
H(Z|X) = \sum_{x} p(x)H(Z|X=x)
$$
\n(3a)

$$
= -\sum_{x} p(x) \sum_{z} p(Z = z | X = x) \log p(Z = z | X = x)
$$
 (3b)

$$
= -\sum_{x} p(x) \sum_{y} p(Y = z - x | X = x) \log p(Y = z - x | X = x)
$$
 (3c)

$$
= -\sum_{x} p(x) \sum_{y} p(Y = y | X = x) \log p(Y = y | X = x)
$$
 (3d)

$$
=\sum_{x} p(x)H(Y|X=x)
$$
 (3e)

<span id="page-15-4"></span>
$$
=H(Y|X) \tag{3f}
$$

A Figura [2](#page-10-0) apresenta uma figura normal, enquanto a Figura [3](#page-12-1) ilustra a divisão de uma figura em duas sub-figuras. A Figura [4](#page-13-0) é um exemplos de utilização de figura na orientação paisagem. Utilize o comando \subcaption $\{ \ldots \}$  do pacote subcaption para adicionar legendas às sub-figuras e sub-tableas. Não utilize o pacote subfigure para evirar incompatibilidades com este modelo.

Suspendisse vitae elit. Aliquam arcu neque, ornare in, ullamcorper quis, commodo eu, libero. Fusce sagittis erat at erat tristique mollis. Maecenas sapien libero, molestie et, lobortis in, sodales eget, dui. Morbi ultrices rutrum lorem. Nam elementum ullamcorper leo. Morbi dui. Aliquam sagittis. Nunc placerat. Pellentesque tristique sodales est. Maecenas imperdiet lacinia velit. Cras non urna. Morbi eros pede, suscipit ac, varius vel, egestas non, eros. Praesent malesuada, diam id pretium elementum, eros sem dictum tortor, vel consectetuer odio sem sed wisi.

Sed feugiat. Cum sociis natoque penatibus et magnis dis parturient montes, nascetur ridiculus mus. Ut pellentesque augue sed urna. Vestibulum diam eros, fringilla et, consectetuer eu, nonummy id, sapien. Nullam at lectus. In sagittis ultrices mauris. Curabitur malesuada erat sit amet massa. Fusce blandit. Aliquam erat volutpat. Aliquam euismod. Aenean vel lectus. Nunc imperdiet justo nec dolor.

Etiam euismod. Fusce facilisis lacinia dui. Suspendisse potenti. In mi erat, cursus id, nonummy sed, ullamcorper eget, sapien. Praesent pretium, magna in eleifend egestas, pede pede pretium lorem, quis consectetuer tortor sapien facilisis magna. Mauris quis magna varius nulla scelerisque imperdiet. Aliquam non quam. Aliquam porttitor quam a lacus. Praesent vel arcu ut tortor cursus volutpat. In vitae pede quis diam bibendum placerat. Fusce elementum convallis neque. Sed dolor orci, scelerisque ac, dapibus nec, ultricies ut, mi. Duis nec dui quis leo sagittis commodo.

Aliquam lectus. Vivamus leo. Quisque ornare tellus ullamcorper nulla. Mauris porttitor pharetra tortor. Sed fringilla justo sed mauris. Mauris tellus. Sed non leo. Nullam elementum, magna in cursus sodales, augue est scelerisque sapien, venenatis congue nulla arcu et pede. Ut suscipit enim vel sapien. Donec congue. Maecenas urna mi, suscipit in, placerat ut, vestibulum ut, massa. Fusce ultrices nulla et nisl.

Etiam ac leo a risus tristique nonummy. Donec dignissim tincidunt nulla. Vestibulum rhoncus molestie odio. Sed lobortis, justo et pretium lobortis, mauris turpis condimentum augue, nec ultricies nibh arcu pretium enim. Nunc purus neque, placerat id, imperdiet sed, pellentesque nec, nisl. Vestibulum imperdiet neque non sem accumsan laoreet. In hac habitasse platea dictumst. Etiam condimentum facilisis libero. Suspendisse in elit quis nisl aliquam dapibus. Pellentesque auctor sapien. Sed egestas sapien nec lectus. Pellentesque vel dui vel neque bibendum viverra. Aliquam porttitor nisl nec pede. Proin mattis libero vel turpis. Donec rutrum mauris et libero. Proin euismod porta felis. Nam lobortis, metus quis elementum commodo, nunc lectus elementum mauris, eget vulputate ligula tellus eu neque. Vivamus eu dolor.

#### 4.4.5 Códigos

<span id="page-16-0"></span>Para inserir códigos no texto utilize o ambiente lstlisting. O modelo da revista permite a inserção da fonte utilizada como referência, confome pode ser visto no exemplo apresentado na Lista [15.](#page-16-1)

#### <span id="page-16-1"></span>**Lista 15.** *Bubble sort*, ou ordenação por flutuação.

```
def bubble_sort(seq):
    """Inefficiently sort the mutable sequence (list) in place.
       seq MUST BE A MUTABLE SEQUENCE.
       As with list.sort() and random.shuffle this does NOT return
    """
    changed = True
    while changed:
        changed = False
        for i in xrange(len(seq) - 1):
            if seq[i] > seq[i+1]:
                seq[i], seq[i+1] = seq[i+1], seq[i]changed = True
    return seq
```
*Fonte:* Rosetta Code (https://rosettacode*.*[org/wiki/Sorting\\_algorithms/Bubble\\_sort](https://rosettacode.org/wiki/Sorting_algorithms/Bubble_sort)).

Nulla ac nisl. Nullam urna nulla, ullamcorper in, interdum sit amet, gravida ut, risus. Aenean ac enim. In luctus. Phasellus eu quam vitae turpis viverra pellentesque. Duis feugiat felis ut enim. Phasellus pharetra, sem id porttitor sodales, magna nunc aliquet nibh, nec blandit nisl mauris at pede. Suspendisse risus risus, lobortis eget, semper at, imperdiet sit amet, quam. Quisque scelerisque dapibus nibh. Nam enim. Lorem ipsum dolor sit amet, consectetuer adipiscing elit. Nunc ut metus. Ut metus justo, auctor at, ultrices eu, sagittis ut, purus. Aliquam aliquam.

Etiam pede massa, dapibus vitae, rhoncus in, placerat posuere, odio. Vestibulum luctus commodo lacus. Morbi lacus dui, tempor sed, euismod eget, condimentum at, tortor. Phasellus aliquet odio ac lacus tempor faucibus. Praesent sed sem. Praesent iaculis. Cras rhoncus tellus sed justo ullamcorper sagittis. Donec quis orci. Sed ut tortor quis tellus euismod tincidunt. Suspendisse congue nisl eu elit. Aliquam tortor diam, tempus id, tristique eget, sodales vel, nulla. Praesent tellus mi, condimentum sed, viverra at, consectetuer quis, lectus. In auctor vehicula orci. Sed pede sapien, euismod in, suscipit in, pharetra placerat, metus. Vivamus commodo dui non odio. Donec et felis.

## **5 Contribuição dos autores**

Espera-se que cada autor tenha realizado contribuição substanciais para o desenvolvimento do trabalho. Em publicações com mais de um autor, deverá haver ao final do artigo, após as referências, uma secção com declaração de contribuição de cada autor. Para criar esta secção basta utilizar o ambiente contributors e elencar os autores na lista de taxonomia com as 14 funções, conforme o [CRediT](http://credit.niso.org/) (*[Contributor Roles Taxonomy](http://credit.niso.org/)*), utilizadas para representar as contribuições do autores: Conceituação; Curadoria de dados; Análise Formal; Aquisição de financiamento; Investigação; Metodologia; Administração de projetos; Recursos; Programas; Supervisão; Validação; Visualização; Escrita - rascunho original; Escrita - revisão e edição. Neste exemplo de utilização do *template*, a informação das contribuições do autores encontra-se na página [19.](#page-17-0)

A contribuição dos autores deverá ser inserida dentro do ambiente contributors. Para cada autor do manuscrito, deve-se chamar o comando \authorcontribution{nome}[contr1,contr2], passando como parâmetro obrigatório o nome do autor e parâmetros opcionais os códigos das contribuições. Veja o exemplo de utilização apresentado na Lista [16.](#page-17-1) A lista completa dos códigos e suas descrições é apresentada a seguir:

**conceptualization** Conceituação; **datacuration** Curadoria de dados; **formalanalysis** Análise Formal; **funding** Aquisição de financiamento; **investigation** Investigação; **methodology** Metodologia; **projadm** Administração de projetos; **resources** Recursos; **software** Programas; **supervision** Supervisão; **validation** Validação; **visualization** Visualização; **writing** Escrita - rascunho original; **review** Escrita - revisão e edição.

<span id="page-17-1"></span>**Lista 16.** Contribuição dos autores.

```
\begin{contributors}[sec-contributors]
\authorcontribution{Leonardo Araújo}[conceptualization ,datacuration ,
   formalanalysis ,investigation ,methodology ,software ,validation ,
    visualization ,writing ,review]
\authorcontribution{Daniervelin Pereira}[methodology ,projadm ,resources ,
    validation ,writing ,review]
\end{contributors}
```
# <span id="page-17-0"></span>**6 Conclusão**

Para elaborar um texto com melhor qualidade ([Knuth,](#page-18-3) [1984;](#page-18-3) [Lamport,](#page-18-5) [1994;](#page-18-5) [Vivas; Araújo; Assis,](#page-18-1) [2020\)](#page-18-1), busque utilizar o modelo para LATEX disponível no sítio da revista. Leia as regras e orientações sobre a utilização de cada tipo de estrutura em um texto.

Curabitur tellus magna, porttitor a, commodo a, commodo in, tortor. Donec interdum. Praesent scelerisque. Maecenas posuere sodales odio. Vivamus metus lacus, varius quis, imperdiet quis, rhoncus a, turpis. Etiam ligula arcu, elementum a, venenatis quis, sollicitudin sed, metus. Donec nunc pede, tincidunt in, venenatis vitae, faucibus vel, nibh. Pellentesque wisi. Nullam malesuada. Morbi ut tellus ut pede tincidunt porta. Lorem ipsum dolor sit amet, consectetuer adipiscing elit. Etiam congue neque id dolor.

Donec et nisl at wisi luctus bibendum. Nam interdum tellus ac libero. Sed sem justo, laoreet vitae, fringilla at, adipiscing ut, nibh. Maecenas non sem quis tortor eleifend fermentum. Etiam id tortor ac mauris porta vulputate. Integer porta neque vitae massa. Maecenas tempus libero a libero posuere dictum. Vestibulum ante ipsum primis in faucibus orci luctus et ultrices posuere cubilia Curae; Aenean

quis mauris sed elit commodo placerat. Class aptent taciti sociosqu ad litora torquent per conubia nostra, per inceptos hymenaeos. Vivamus rhoncus tincidunt libero. Etiam elementum pretium justo. Vivamus est. Morbi a tellus eget pede tristique commodo. Nulla nisl. Vestibulum sed nisl eu sapien cursus rutrum.

Nulla non mauris vitae wisi posuere convallis. Sed eu nulla nec eros scelerisque pharetra. Nullam varius. Etiam dignissim elementum metus. Vestibulum faucibus, metus sit amet mattis rhoncus, sapien dui laoreet odio, nec ultricies nibh augue a enim. Fusce in ligula. Quisque at magna et nulla commodo consequat. Proin accumsan imperdiet sem. Nunc porta. Donec feugiat mi at justo. Phasellus facilisis ipsum quis ante. In ac elit eget ipsum pharetra faucibus. Maecenas viverra nulla in massa.

#### **Referências**

<span id="page-18-4"></span>BACON, Francis. *Ensaios de Francis Bacon*. [*S. l.: s. n.*], 1597.

BRASIL. *Lei nº 9.610, de 19 de fevereiro de 1998*. [*S. l.: s. n.*], 19 fev. 1998. Disponível em: [http://www.planalto.gov.br/ccivil\\_03/leis/l9610.htm](http://www.planalto.gov.br/ccivil_03/leis/l9610.htm).

<span id="page-18-3"></span>KNUTH, Donald E. *The TeXbook*. [*S. l.*]: Addison-Wesley Professional, 1984. ISBN 0201134489.

<span id="page-18-5"></span>LAMPORT, Leslie. *LaTeX: A Document Preparation System (2nd Edition)*. [*S. l.*]: Addison-Wesley Professional, 1994. ISBN 0201529831.

<span id="page-18-1"></span>VIVAS, Alessandro; ARAÚJO, Leonardo; ASSIS, Luciana. *LaTeX: Elaboração de Documentos Digitais*. [*S. l.: s. n.*], 2020. ISBN 9786500076141.

#### **Contribuições dos autores**

**Leonardo Araújo**: Conceituação, Curadoria de dados, Análise formal, Investigação, Metodologia, Programas, Validação, Visualização, Escrita – rascunho original, Escrita – revisão e edição; **Daniervelin Pereira**: Metodologia, Administração de projetos, Recursos, Validação, Escrita – rascunho original, Escrita – revisão e edição.

#### <span id="page-18-0"></span>**A Tabela longa**

Apresentamos aqui um exemplo de uma tabela longa. Para este tipo de tabela utilzie o ambiente longtable.

<span id="page-18-2"></span>**Tabela 5.** Exemplo de tabela longa.

coluna 1 coluna 2 coluna 3

Nam dui ligula, fringilla a, euismod sodales, sollicitudin vel, wisi. Morbi auctor lorem non justo. Nam lacus libero, pretium at, lobortis vitae, ultricies et, tellus. Donec aliquet, tortor sed accumsan bibendum, erat ligula aliquet magna, vitae ornare odio metus a mi. Morbi ac orci et nisl hendrerit mollis. Suspendisse ut massa. Cras nec ante. Pellentesque a nulla. Cum sociis natoque penatibus et magnis dis parturient montes, nascetur ridiculus mus. Aliquam tincidunt urna. Nulla ullamcorper vestibulum turpis. Pellentesque

cursus luctus mauris.

Fusce mauris. Vestibulum luctus nibh at lectus. Sed bibendum, nulla a faucibus semper, leo velit ultricies tellus, ac venenatis arcu wisi vel nisl. Vestibulum diam. Aliquam pellentesque, augue quis sagittis posuere, turpis lacus congue quam, in hendrerit risus eros eget felis. Maecenas eget erat in sapien mattis porttitor. Vestibulum porttitor. Nulla facilisi. Sed a turpis eu lacus commodo facilisis. Morbi fringilla, wisi in dignissim interdum, justo lectus sagittis dui, et vehicula libero dui cursus dui. Mauris tempor ligula sed lacus. Duis cursus enim ut augue. Cras ac magna. Cras nulla. Nulla egestas. Curabitur a leo. Quisque egestas wisi eget nunc. Nam feugiat lacus vel est. Curabitur consectetuer.

Nulla malesuada porttitor diam. Donec felis erat, congue non, volutpat at, tincidunt tristique, libero. Vivamus viverra fermentum felis. Donec nonummy pellentesque ante. Phasellus adipiscing semper elit. Proin fermentum massa ac quam. Sed diam turpis, molestie vitae, placerat a, molestie nec, leo. Maecenas lacinia. Nam ipsum ligula, eleifend at, accumsan nec, suscipit a, ipsum. Morbi blandit ligula feugiat magna. Nunc eleifend consequat lorem. Sed lacinia nulla vitae enim. Pellentesque tincidunt purus vel magna. Integer non enim. Praesent euismod nunc eu purus. Donec bibendum quam in tellus. Nullam cursus pulvinar lectus. Donec et mi. Nam vulputate metus eu enim. Vestibulum pellentesque felis eu massa.

Suspendisse vel felis. Ut lorem lorem, interdum eu, tincidunt sit amet, laoreet vitae, arcu. Aenean faucibus pede eu ante. Praesent enim elit, rutrum at, molestie non, nonummy vel, nisl. Ut lectus eros, malesuada sit amet, fermentum eu, sodales cursus, magna. Donec eu purus. Quisque vehicula, urna sed ultricies auctor, pede lorem egestas dui, et convallis elit erat sed nulla. Donec luctus. Curabitur et nunc. Aliquam dolor odio, commodo pretium, ultricies non, pharetra in, velit. Integer arcu est, nonummy in, fermentum faucibus, egestas vel, odio.

Quisque ullamcorper placerat ipsum. Cras nibh. Morbi vel justo vitae lacus tincidunt ultrices. Lorem ipsum dolor sit amet, consectetuer adipiscing elit. In hac habitasse platea dictumst. Integer tempus convallis augue. Etiam facilisis. Nunc elementum fermentum wisi. Aenean placerat. Ut imperdiet, enim sed gravida sollicitudin, felis odio placerat quam, ac pulvinar elit purus eget enim. Nunc vitae tortor. Proin tempus nibh sit amet nisl. Vivamus quis tortor vitae risus porta vehicula.

Sed commodo posuere pede. Mauris ut est. Ut quis purus. Sed ac odio. Sed vehicula hendrerit sem. Duis non odio. Morbi ut dui. Sed accumsan risus eget odio. In hac habitasse platea dictumst. Pellentesque non elit. Fusce sed justo eu urna porta tincidunt. Mauris felis odio, sollicitudin sed, volutpat a, ornare ac, erat. Morbi quis dolor. Donec pellentesque, erat ac sagittis semper, nunc dui lobortis purus, quis congue purus metus ultricies tellus. Proin et quam. Class aptent taciti sociosqu ad litora torquent per conubia nostra, per inceptos hymenaeos. Praesent sapien turpis, fermentum vel, eleifend faucibus, vehicula eu, lacus.

Pellentesque habitant morbi tristique senectus et netus et malesuada fames ac turpis egestas. Donec odio elit, dictum in, hendrerit sit amet, egestas sed, leo. Praesent feugiat sapien aliquet odio. Integer vitae justo. Aliquam vestibulum fringilla lorem. Sed neque lectus, consectetuer at, consectetuer sed, eleifend ac, lectus. Nulla facilisi. Pellentesque eget lectus. Proin eu metus. Sed porttitor. In hac habitasse platea dictumst. Suspendisse eu lectus. Ut mi mi, lacinia sit amet, placerat et, mollis vitae, dui. Sed ante tellus, tristique ut, iaculis eu, malesuada ac, dui. Mauris nibh leo, facilisis non, adipiscing quis, ultrices a, dui.

Sed feugiat. Cum sociis natoque penatibus et magnis dis parturient montes, nascetur ridiculus mus. Ut pellentesque augue sed urna. Vestibulum diam eros, fringilla et, consectetuer eu, nonummy id, sapien. Nullam at lectus. In sagittis ultrices mauris. Curabitur malesuada erat sit amet massa. Fusce blandit. Aliquam erat volutpat. Aliquam euismod. Aenean vel lectus. Nunc imperdiet justo nec dolor.

Morbi luctus, wisi viverra faucibus pretium, nibh est placerat odio, nec commodo wisi enim eget quam. Quisque libero justo, consectetuer a, feugiat vitae, porttitor eu, libero. Suspendisse sed mauris vitae elit sollicitudin malesuada. Maecenas ultricies eros sit amet ante. Ut venenatis velit. Maecenas sed mi eget dui varius euismod. Phasellus aliquet volutpat odio. Vestibulum ante ipsum primis in faucibus orci luctus et ultrices posuere cubilia Curae; Pellentesque sit amet pede ac sem eleifend consectetuer. Nullam elementum, urna vel imperdiet sodales, elit ipsum pharetra ligula, ac pretium ante justo a nulla. Curabitur tristique arcu eu metus. Vestibulum lectus. Proin mauris. Proin eu nunc eu urna hendrerit faucibus. Aliquam auctor, pede consequat laoreet varius, eros tellus scelerisque quam, pellentesque hendrerit ipsum dolor sed augue. Nulla nec lacus.

Etiam euismod. Fusce facilisis lacinia dui. Suspendisse potenti. In mi erat, cursus id, nonummy sed, ullamcorper eget, sapien. Praesent pretium, magna in eleifend egestas, pede pede pretium lorem, quis consectetuer tortor sapien facilisis magna. Mauris quis magna varius nulla scelerisque imperdiet. Aliquam non quam. Aliquam porttitor quam a lacus. Praesent vel arcu ut tortor cursus volutpat. In vitae pede quis diam bibendum placerat. Fusce elementum convallis neque. Sed dolor orci, scelerisque ac, dapibus nec, ultricies ut, mi. Duis nec dui quis leo sagittis commodo.

Suspendisse vitae elit. Aliquam arcu neque, ornare in, ullamcorper quis, commodo eu, libero. Fusce sagittis erat at erat tristique mollis. Maecenas sapien libero, molestie et, lobortis in, sodales eget, dui. Morbi ultrices rutrum lorem. Nam elementum ullamcorper leo. Morbi dui. Aliquam sagittis. Nunc placerat. Pellentesque tristique sodales est. Maecenas imperdiet lacinia velit. Cras non urna. Morbi eros pede, suscipit ac, varius vel, egestas non, eros. Praesent malesuada, diam id pretium elementum, eros sem dictum tortor, vel consectetuer odio sem sed wisi.

Aliquam lectus. Vivamus leo. Quisque ornare tellus ullamcorper nulla. Mauris porttitor pharetra tortor. Sed fringilla justo sed mauris. Mauris tellus. Sed non leo. Nullam elementum, magna in cursus sodales, augue est scelerisque sapien, venenatis congue nulla arcu et pede. Ut suscipit enim vel sapien. Donec congue. Maecenas urna mi, suscipit in, placerat ut, vestibulum ut, massa. Fusce ultrices nulla et nisl.

*Fonte:* Texto de preenchimento gerado pelo pacote lipsum.